# Answer Area

| User1: | <b>•</b>                                          |
|--------|---------------------------------------------------|
|        | All the data in the email client is wiped.        |
|        | Only email messages and calendar items are wiped. |
|        | The mobile device is wiped.                       |
| User2: | <b>•</b>                                          |
|        | All the data in the email client is wiped.        |
|        | Only email messages and calendar items are wiped. |
|        | The mobile device is wiped.                       |

### **QUESTION 12**

You have a Microsoft Exchange Online tenant that contains 1,000 users.

A user recently sent an email message that was never received by a recipient on the internet. From the Exchange admin center, you successfully run a message trace but cannot see the message in the trace.

What is the most likely reason why the message fails to appear in the message trace?

- A. The user addressed the message to multiple internal and external receipts
- B. The user encrypted the email message.
- C. Your administrative user account requires additional rights.
- D. The message is in the user's Outbox folder.

#### Correct Answer: D

### **QUESTION 13**

DRAG DROP

You have a Microsoft Exchange Server 2019 organization.

You plan to implement a hybrid deployment between Exchange Online and Exchange Server.

You need to install the Exchange Online Hybrid Agent. The solution must use the principle of least privilege.

To which roles should you be assigned to perform the installation? To answer, drag the appropriate roles to the correct products. Each role may be used once, more than once, or not at all. You may need to drag the split bar between panes or scroll to view content.

NOTE: Each correct selection is worth one point.

# Answer Area

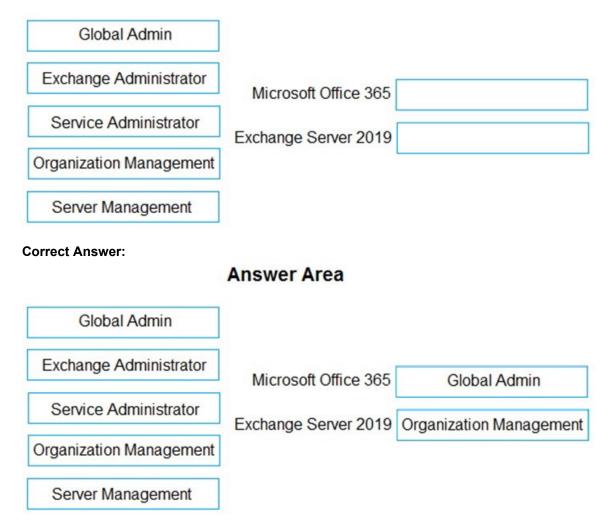

### **QUESTION 14**

You have a Microsoft Exchange Online tenant.

All users are assigned only an Office 365 Enterprise E3 license.

You need to ensure that the users can use only Microsoft Outlook to connect to their Microsoft 365 mailbox when they connect from an Android device. What should you create?

- A. an Outlook Web App policy in Exchange Online
- B. a connection filter policy in Exchange Online Protection (EOP)
- C. an Exchange ActiveSync device access rule
- D. an app protection policy in Microsoft Endpoint Manager

Correct Answer: C

#### **QUESTION 15**

Note: This question is part of a series of questions that present the same scenario. Each question in the series contains a unique solution that might meet the stated goals. Some question sets might have more than one correct solution, while others might not have a correct solution.

After you answer a question in this section, you will NOT be able to return to it. As a result, these questions will not appear in the review screen.

You have a Microsoft Exchange Server 2019 organization that contains 200 mailboxes.

You need to add a second email address to each mailbox. The address must have a syntax that uses the first letter of each user's last name, followed by the user's first name, and then @fabrikam.com.

Solution: You create an email address policy that uses the %1s%g@fabrikam.com email address format.

Does this meet the goal?

A. Yes

B. No

### Correct Answer: B

#### Explanation:

https://docs.microsoft.com/en-us/exchange/email-addresses-and-address-books/email-address-policies/email-address-policies?view=exchserver-2019

#### **QUESTION 16**

You have a Microsoft Exchange Online tenant that uses an email domain named @contoso.com.

You recently purchased an email domain named fabrikam.com.

You need to ensure that all the users in the tenant can receive email messages by using the @fabrikam.com email domain. The solution must ensure that the users can continue to receive email by using the @contoso.com email domain.

Which two actions should you perform? Each correct answer presents part of the solution.

NOTE: Each correct selection is worth one point.

- A. From the Microsoft 365 admin center, add the fabrikam.com email domain.
- B. From the Exchange admin center, add an accepted domain for fabrikam.com.
- C. From the Microsoft 365 admin center, modify the organization profile.
- D. From the Exchange admin center, add a remote domain for fabrikam.com.
- E. From the Exchange Management Shell, create a script that runs the Set-Mailbox cmdlet.

#### Correct Answer: AE

#### **Explanation:**

A: the first step is to add the Fabrikam.com domain to Microsoft 365. You would also need to verify the domain (verify that you own the domain).

E: create a script that runs the Set-Mailbox cmdlet to add an @fabrikam.com email address to each mailbox.

MS-203 Exam Dumps MS-203 PDF Dumps MS-203 VCE Dumps MS-203 Q&As https://www.ensurepass.com/MS-203.html

#### **QUESTION 17**

You have a hybrid deployment between a Microsoft Exchange Online tenant and an on-premises Exchange Server 2019 organization.

The tenant uses an email domain named @contoso.com.

You recently purchased an email domain named fabrikam.com.

You need to ensure that all the users in the tenant can receive email messages by using the @fabrikam.com email domain. The solution must ensure that the users can continue to receive email by using the @contoso.com email domain.

Which three actions should you perform? Each correct answer presents part of the solution. NOTE: Each correct selection is worth one point.

- A. From Azure AD Connect add a domain for fabrikam.com.
- B. From the on-premises Exchange admin center, add an accepted domain for fabrikam.com.
- C. From the Exchange Management Shell, create a script that runs the
- D. From the Microsoft 365 admin center, verify the fabrikam.com email domain
- E. From the on-premises Exchange admin center, modify the email address policy
- F. From the Microsoft 365 admin center, add the fabrikam.com email domain.

#### Correct Answer: BDE

#### **QUESTION 18**

You have a Microsoft Exchange Online tenant that has Office 365 Advanced Threat Protection (ATP) enabled.

The tenant contains a user named Ben Smith who has a UPN of ben.smith@fabrikam.com. Ben Smith is protected by using an ATP anti-phishing policy.

Ben Smith reports that emails sent from his personal account of ben.smith@relecloud.com are not delivered to his work email account.

You need to ensure that personal emails are delivered to the ben.smith@fabrikam.com

What should you do?

- A. Create a transport rule to assign the MS-Exchange-Organization-PhishThresholdLevel header a value of 2 for the message received from ben.smith@relecloud.com
- B. Add ben.smith@fabrikam.com as a trusted sender to the ATP anti-phishing policy.
- C. Add ben.smith@relecloud.com as a trusted sender to the ATP anti phishing.
- D. Add relectoud.com to the ATP anti-phishing list of misted domains.

#### Correct Answer: C

#### Explanation:

https://docs.microsoft.com/en-us/microsoft-365/security/office-365-security/configure-atp-anti-phishing-policies?view=o365-worldwide

#### **QUESTION 19**

Note: This question is part of a series of questions that present the same scenario. Each question in the series contains a unique solution that might meet the stated goals. Some question sets might have more than one correct solution, while others might not have a correct solution.

After you answer a question in this section, you will NOT be able to return to it. As a result, these questions will not appear in the review screen.

Your company has an Exchange Online tenant that contains 2,000 mailboxes.

A partner company named Fabrikam, Inc. uses a third-party messaging solution. The outbound SMTP server for Fabrikam uses an IP address of 131.107.2.22.

You discover that several email messages from the fabrikam.com domain are erroneously marked as spam.

You need to ensure that all the email messages sent from the fabrikam.com domain are delivered successfully to the user mailboxes of your company.

Solution: You create a spam filter policy.

Does this meet the goal?

- A. Yes
- B. No

#### Correct Answer: A

Explanation:

Add Fabrikam.com to the `Domain allow list' in a spam filter policy.

#### **QUESTION 20**

You have a Microsoft Exchange Server 2019 organization.

You need to ensure that a user named User1 can prevent mailbox content from being deleted if the content contains the words Fabrikam and Confidential.

What should you do?

- A. Add User1 to the Discovery Management management role group.
- B. Assign the Legal Hold and Mailbox Import Export management roles to User1.
- C. Add User1 to the Records Management management role group.
- D. Add User1 to the Compliance Management management role group.

#### Correct Answer: A

Explanation:

Alternatively, assign the Mailbox Search and Legal Hold management roles to User1

Reference:

https://docs.microsoft.com/en-us/exchange/policy-and-compliance/holds/holds?view=exchserver-2019

#### **QUESTION 21**

MS-203 Exam Dumps MS-203 PDF Dumps MS-203 VCE Dumps MS-203 Q&As https://www.ensurepass.com/MS-203.html